# **HI\_SetGraphXYText**

### %HI\_SetGraphXYText function

## **Declaration**

**Function** Function sets location and content of the descriptive text displayed in graph on position \_x, \_y.

```
%HI_SetGraphXYText(
  INT in refId,
  INT in _lineNr,
  REAL in _x,
  REAL in _y,
  TEXT in _text
)
```
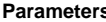

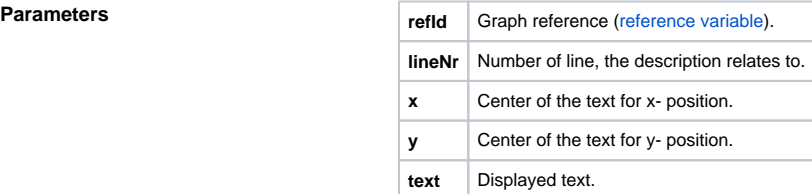

**Description** Function sets location and content of descriptive text displayed in graph on position \_x, \_y, and relates to functions [HI\\_SetGraphXYToolTipText,](https://doc.ipesoft.com/display/D2DOCV21EN/HI_SetGraphXYToolTipText) [%HI\\_SetGraphXYTextParams.](https://doc.ipesoft.com/display/D2DOCV21EN/HI_SetGraphXYTextParams)

> It is possible to enter descriptive texts for object X,Y graph, these are displayed in the graph sheet. Common parameters for these actions are:

- type of description (Tooltip [%HI\\_SetGraphXYToolTipText,](https://doc.ipesoft.com/display/D2DOCV21EN/HI_SetGraphXYToolTipText) Standard text **% HI\_SetGraphXYText**),
- text coordinates X, Y (for Tooltip identical with the coordinate on the line, not needed for standard text),
- number of line, the description relates to (after "delete" the line, descriptive texts are deleted also),
- if the line is not visible, neither the texts related to the line are visible,
- font (HBJ to object text style) (not valid for Tooltip),
- text color (RBG) (not valid for Tooltip),
- set texts are valid till new data for line are set,
- maximum number of descriptive texts is 20.

### **Example**

%HI\_SetGraphXYText( \_Graph, 1, 8.0, 2.0, "Val: 8.0, 2.0")

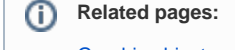

[Graphic object manipulation functions](https://doc.ipesoft.com/display/D2DOCV21EN/Graphic+Object+Manipulation+Functions) [Function arguments - types](https://doc.ipesoft.com/display/D2DOCV21EN/Function+arguments+-+types) [%HI\\_SetGraphXYTextParams](https://doc.ipesoft.com/display/D2DOCV21EN/HI_SetGraphXYTextParams) [%HI\\_SetGraphXYToolTipText](https://doc.ipesoft.com/display/D2DOCV21EN/HI_SetGraphXYToolTipText)